# **River//Cities**<br>CMS user guide

#### **Admin login window**

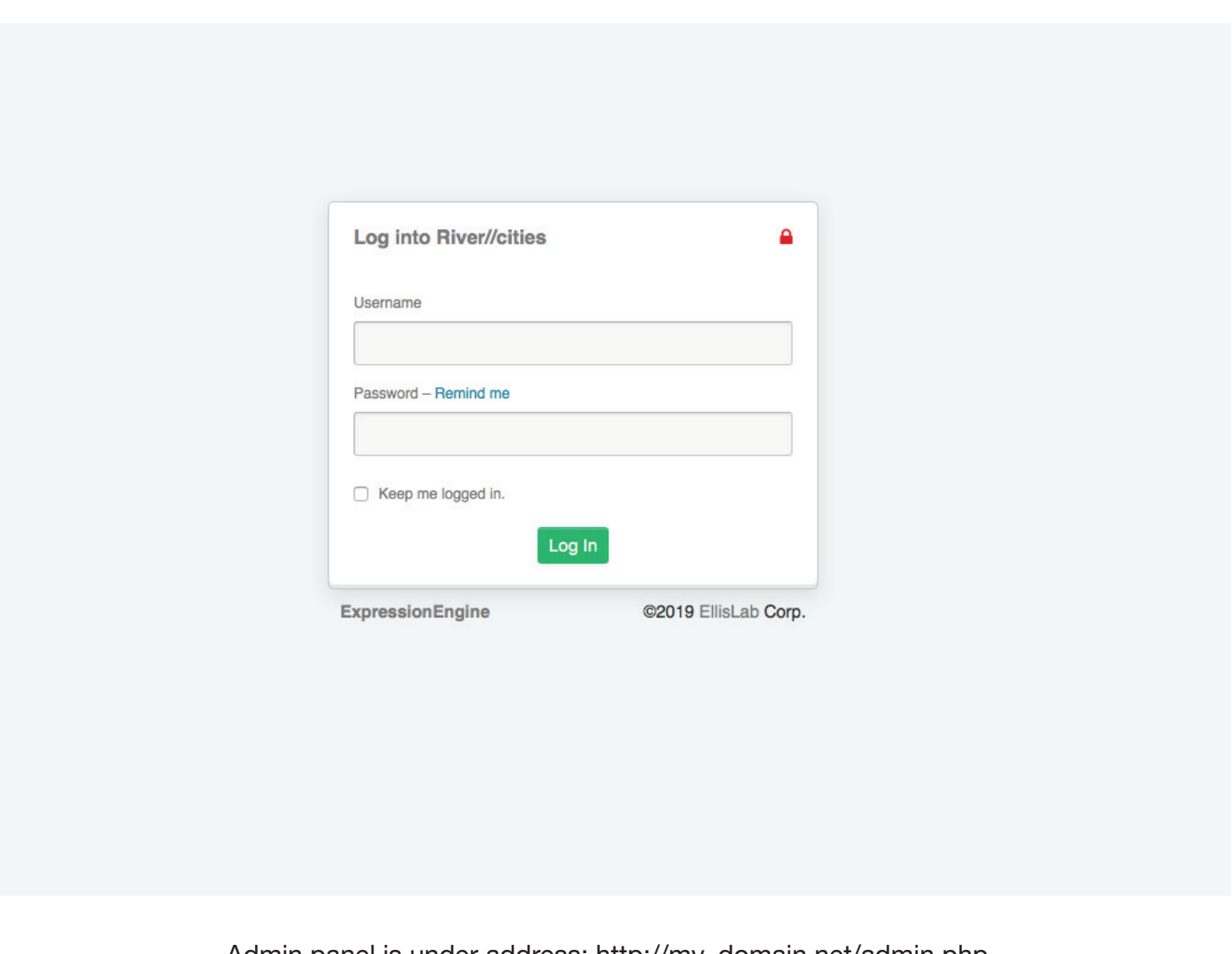

Admin panel is under address: http://my\_domain.net/admin.php You need user and password This address could be changed later for security purposes.

#### **Channels**

ExpressionEngine stores your content inside Channels. A channel is simply a container that holds information. This information might be the text of an article or blog post, or it could be an image, or some other type of information. Channel information exists independently from the pages your visitors see.

**Important Concept:** A channel is just data. There is no assumed association between this data and any particular page of your site.

In your control panel, Channels are managed and configured in the Channel Manager. ExpressionEngine supports a wide variety of Field Types, so that the information in each of your channels can be stored appropriately for that data type.

For example, you might need a "staff" page with employee biographies. To manage this you could create a channel with fields for the name, biography, an image, and any other relevant info.

Content is added to a channel by clicking the **Edit** button in the main control panel navigation.

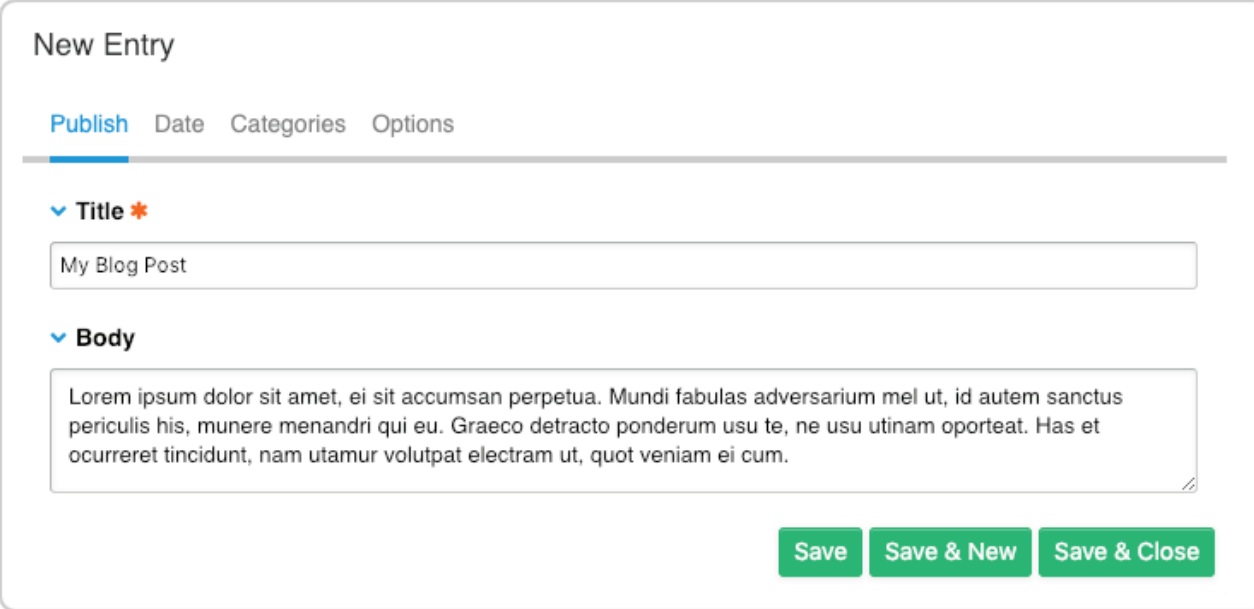

## **Admin Main screen**

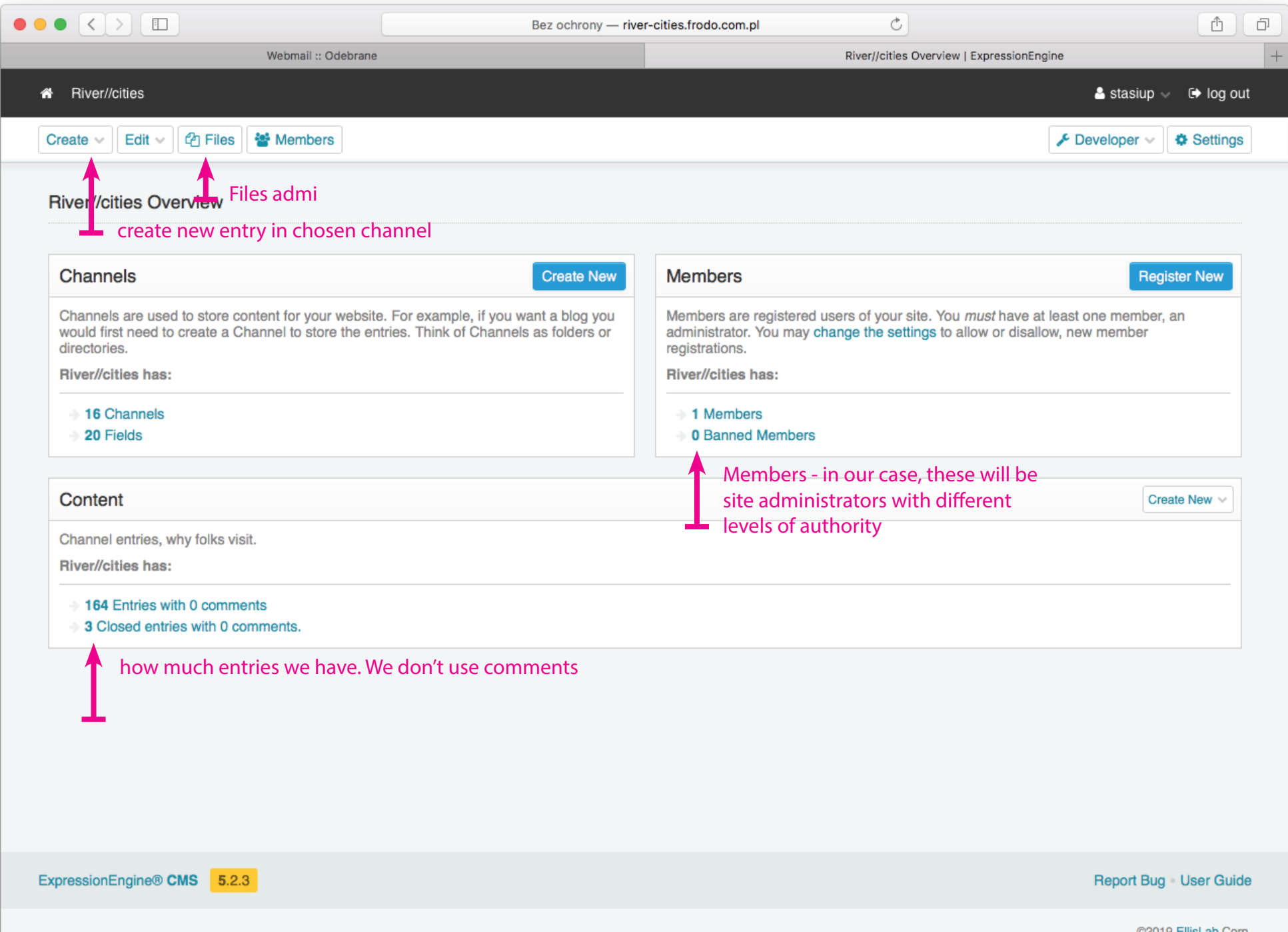

## **New entry in channel - common fields**

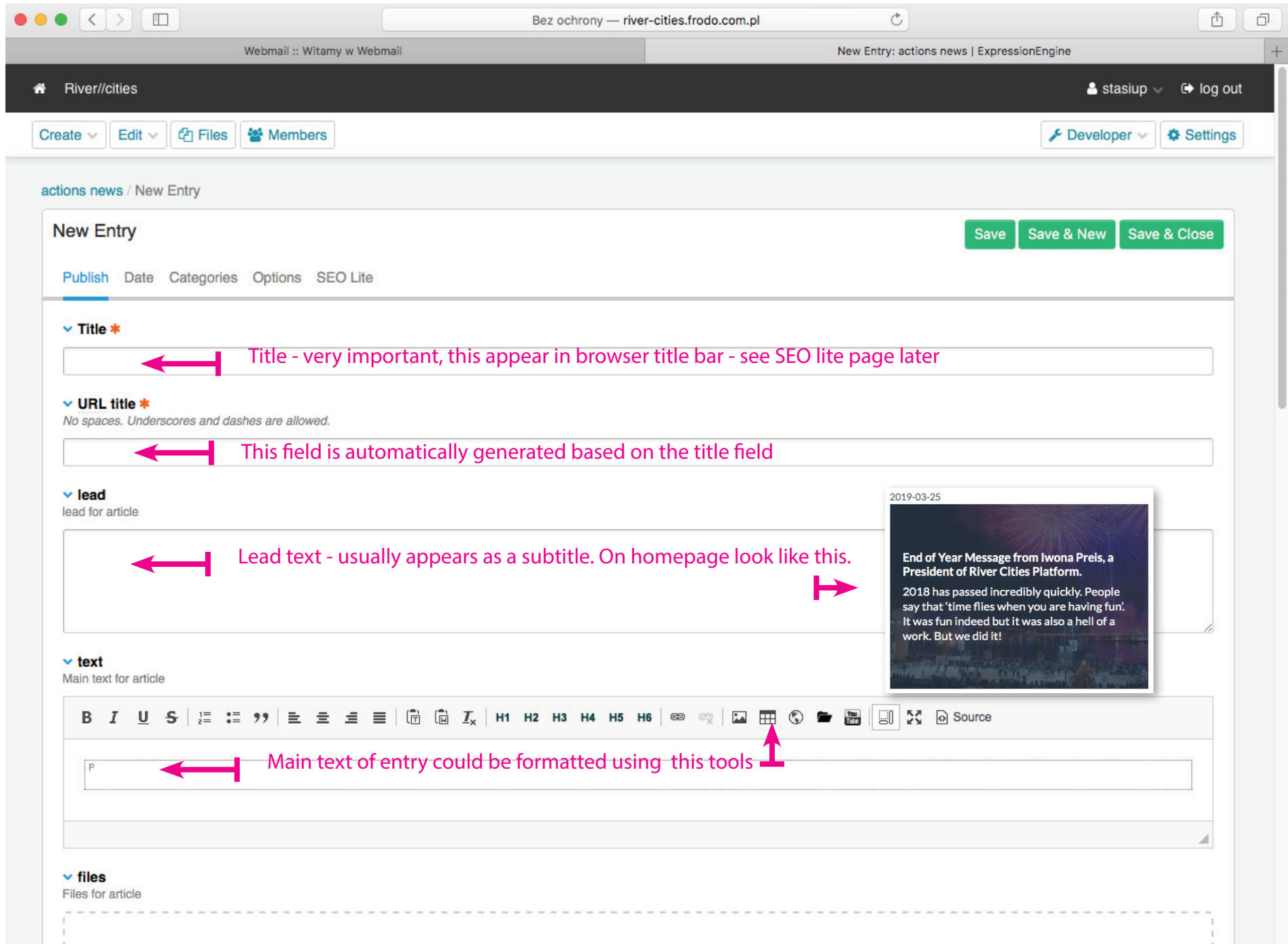

## **New entry in channel - common fields**

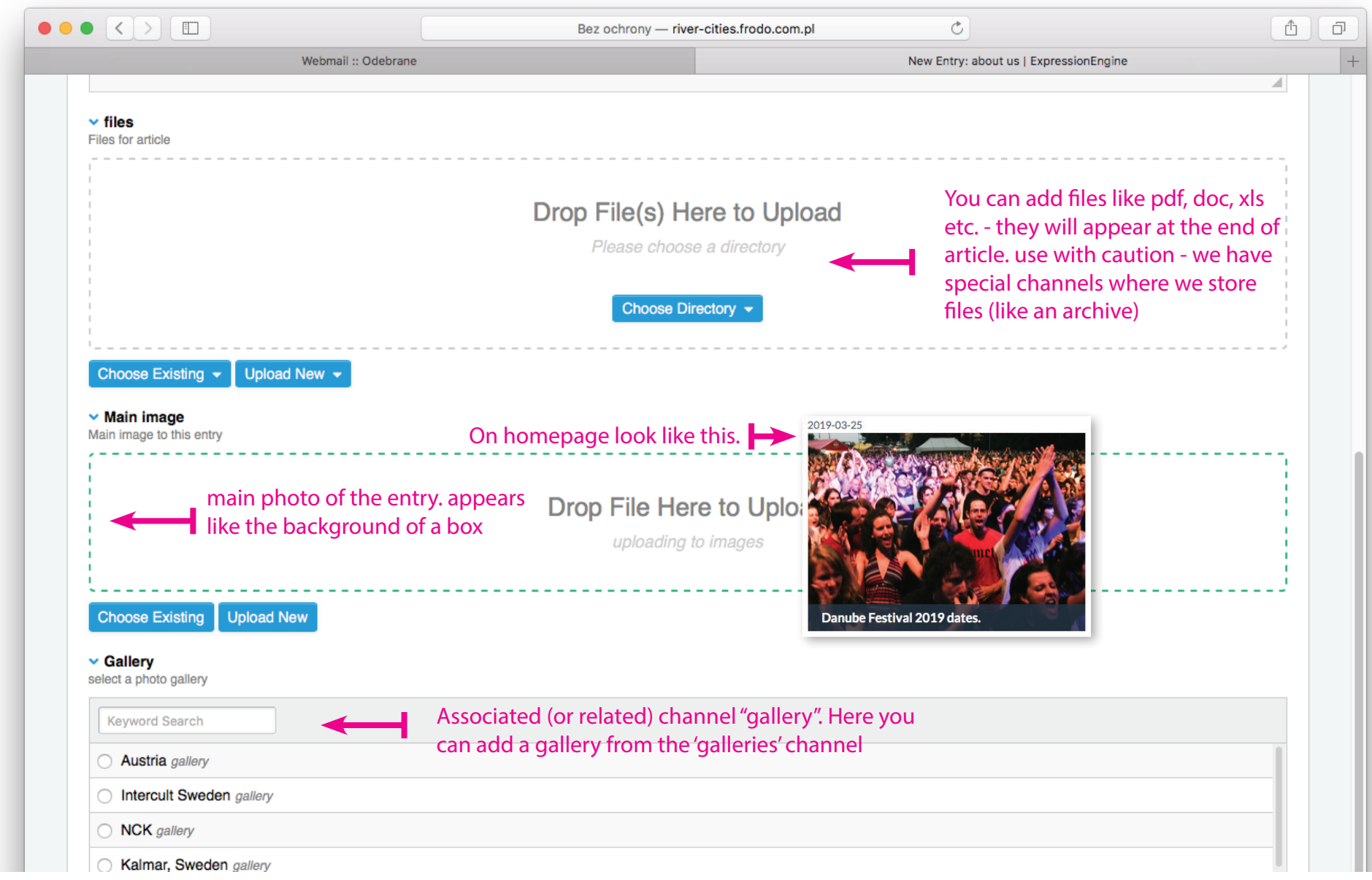

## **New entry in channel - date**

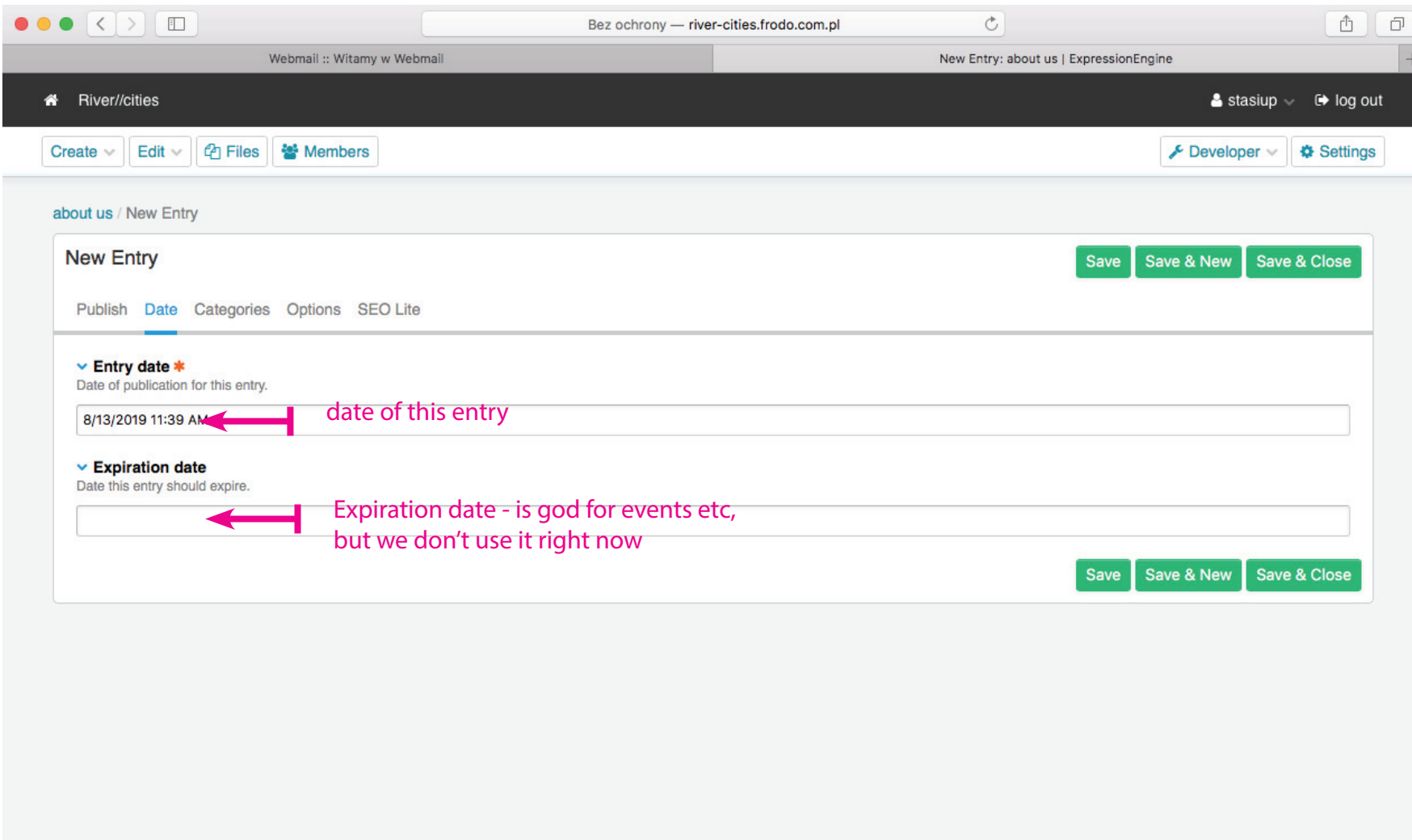

ExpressionEngine® CMS 5.2.3

Report Bug User Guide

## **New entry in channel - options**

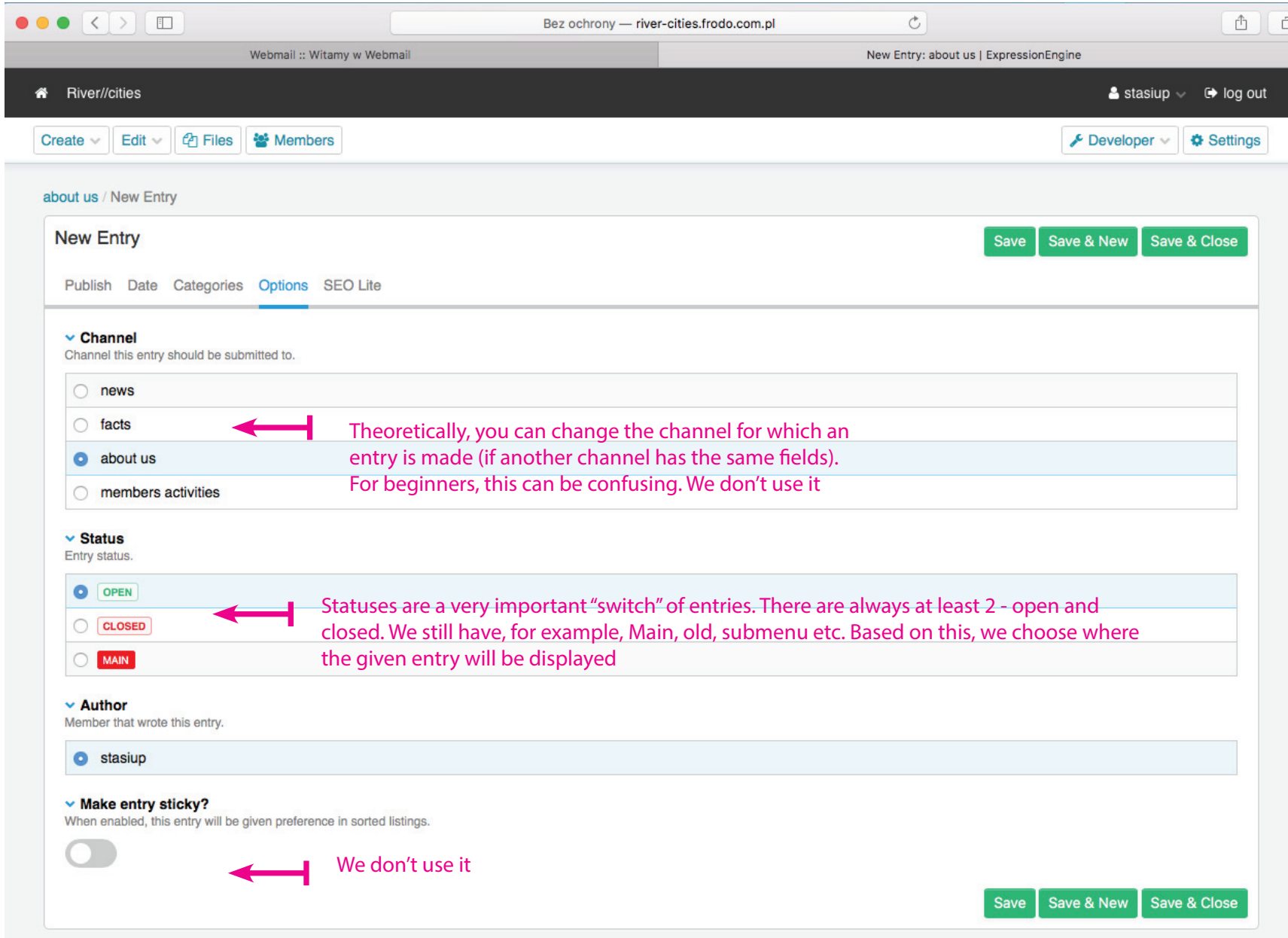

# **New entry in channel - SEO lite**

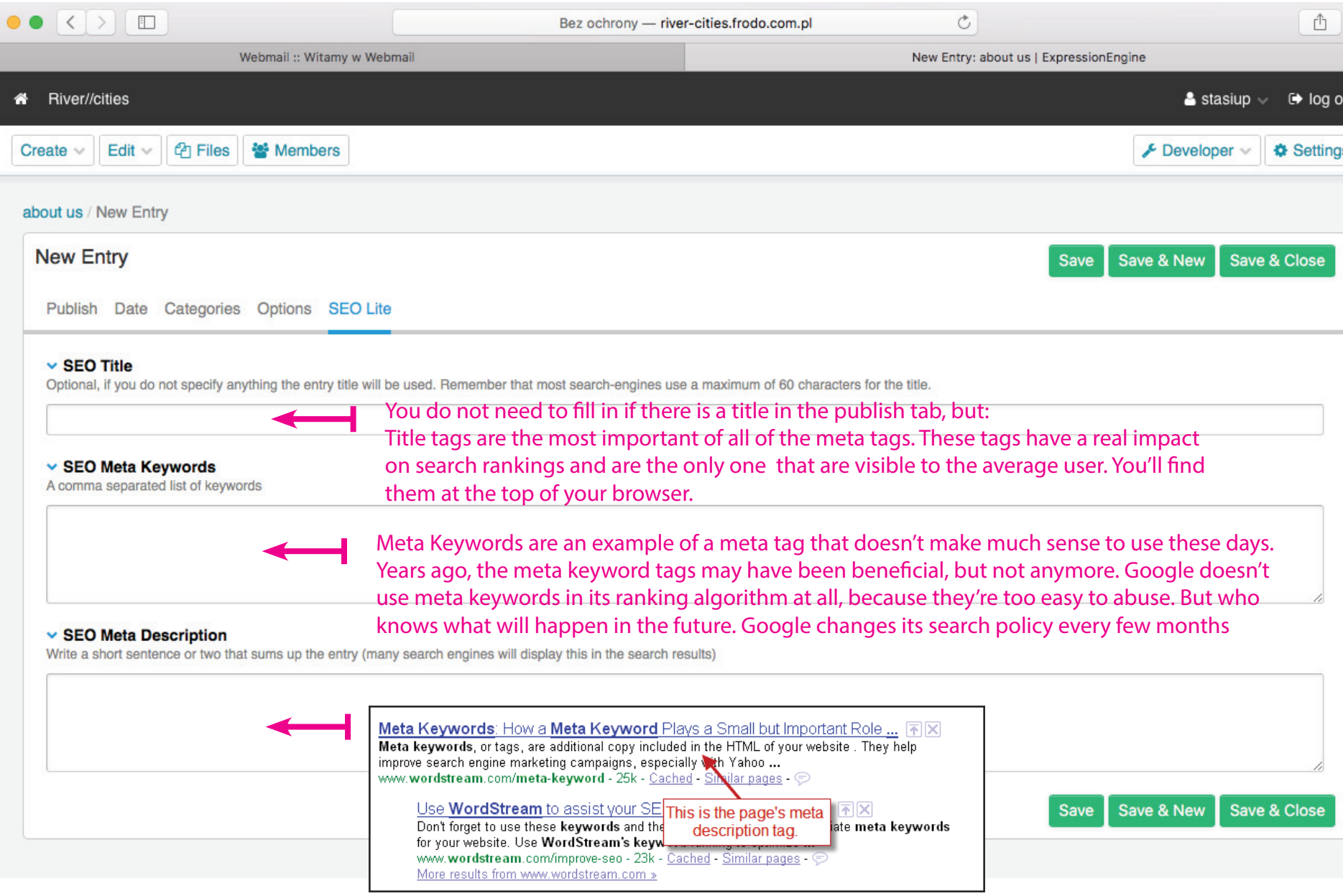

## **Edit entry - Main table**

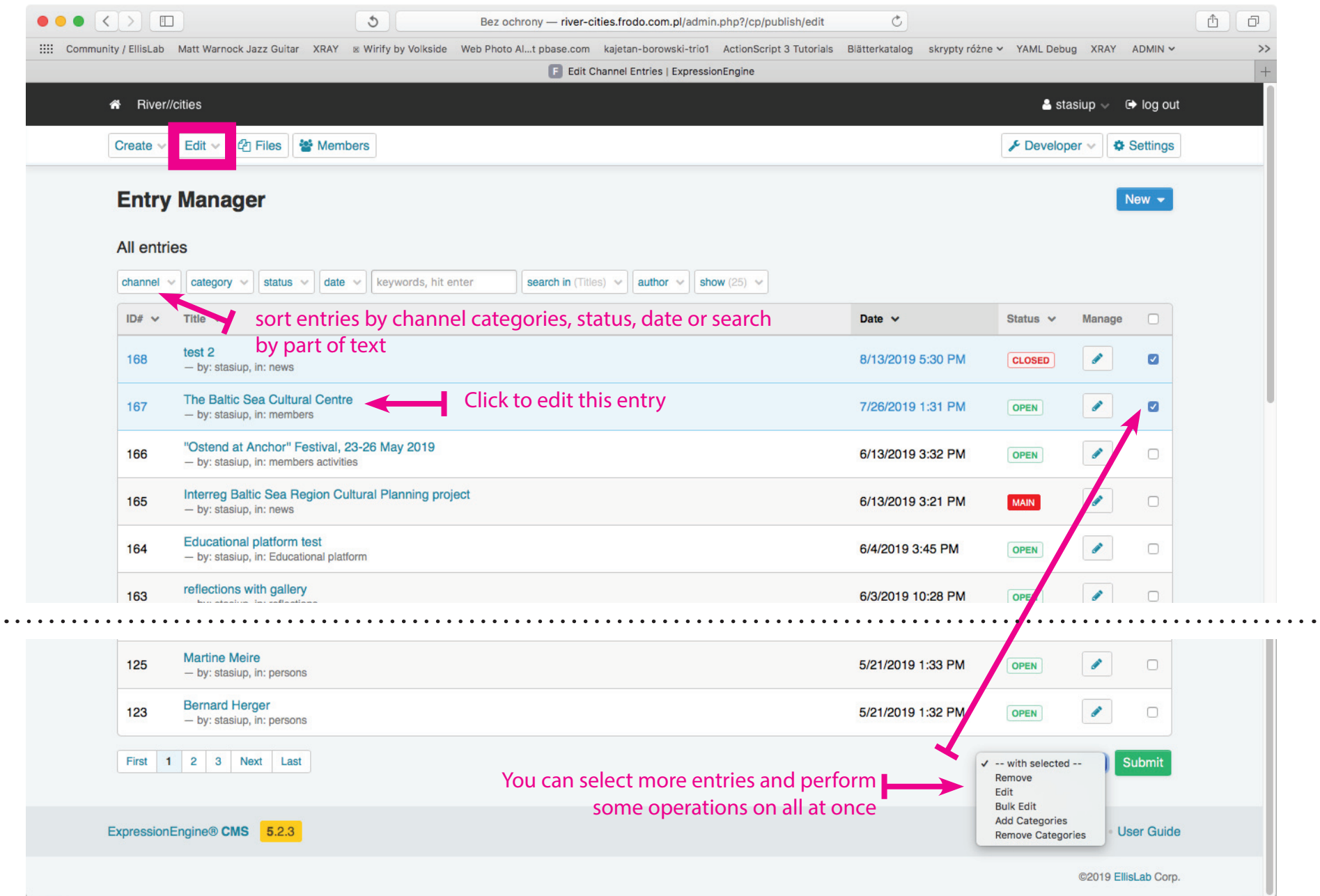

# **Edit Entry**

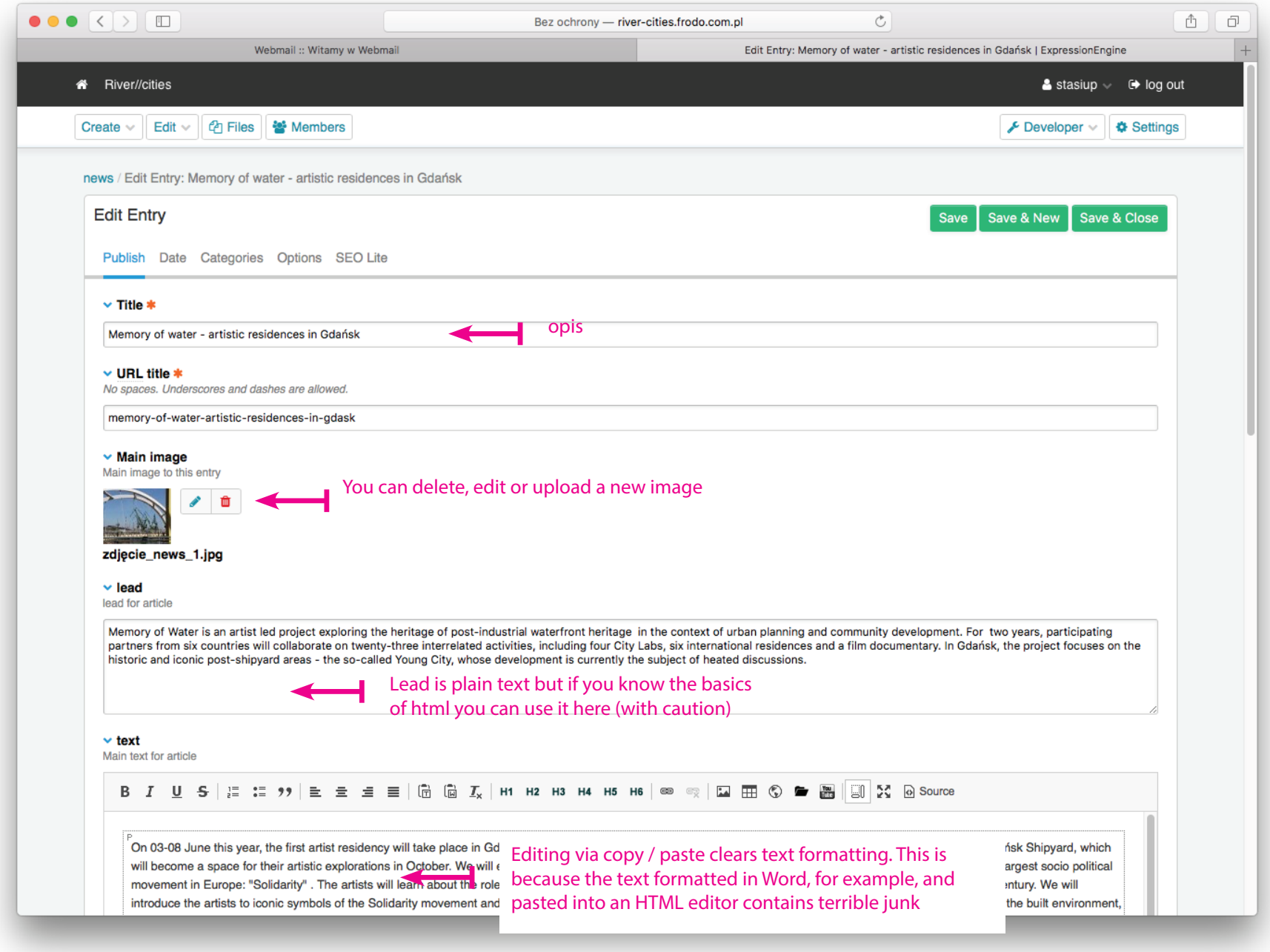

#### **Edit entry - WYSIWYG editor**

#### $\vee$  text

Main text for article

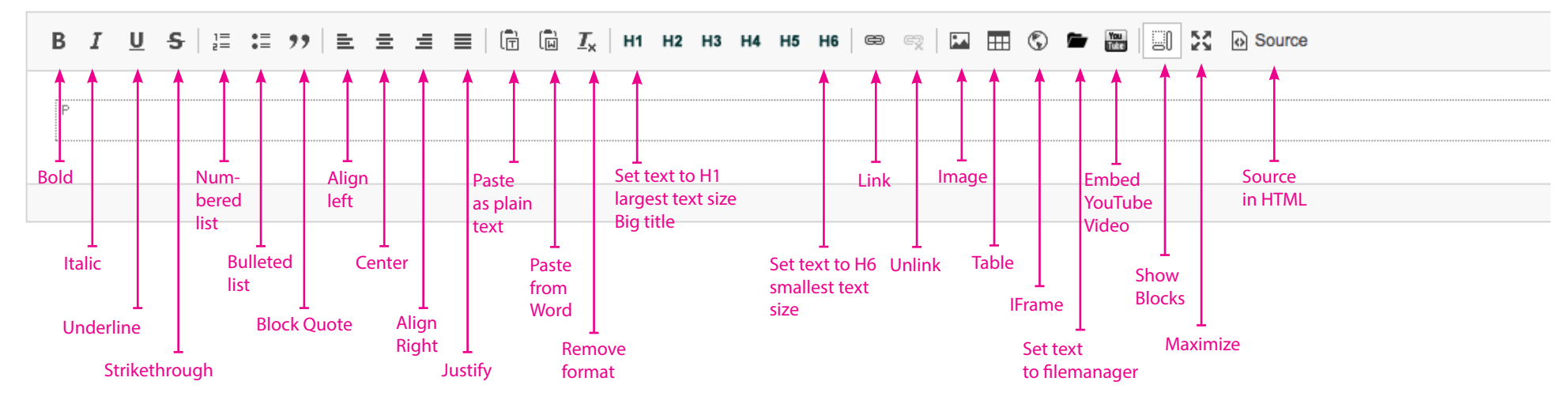

## **Channels on river cities web page**

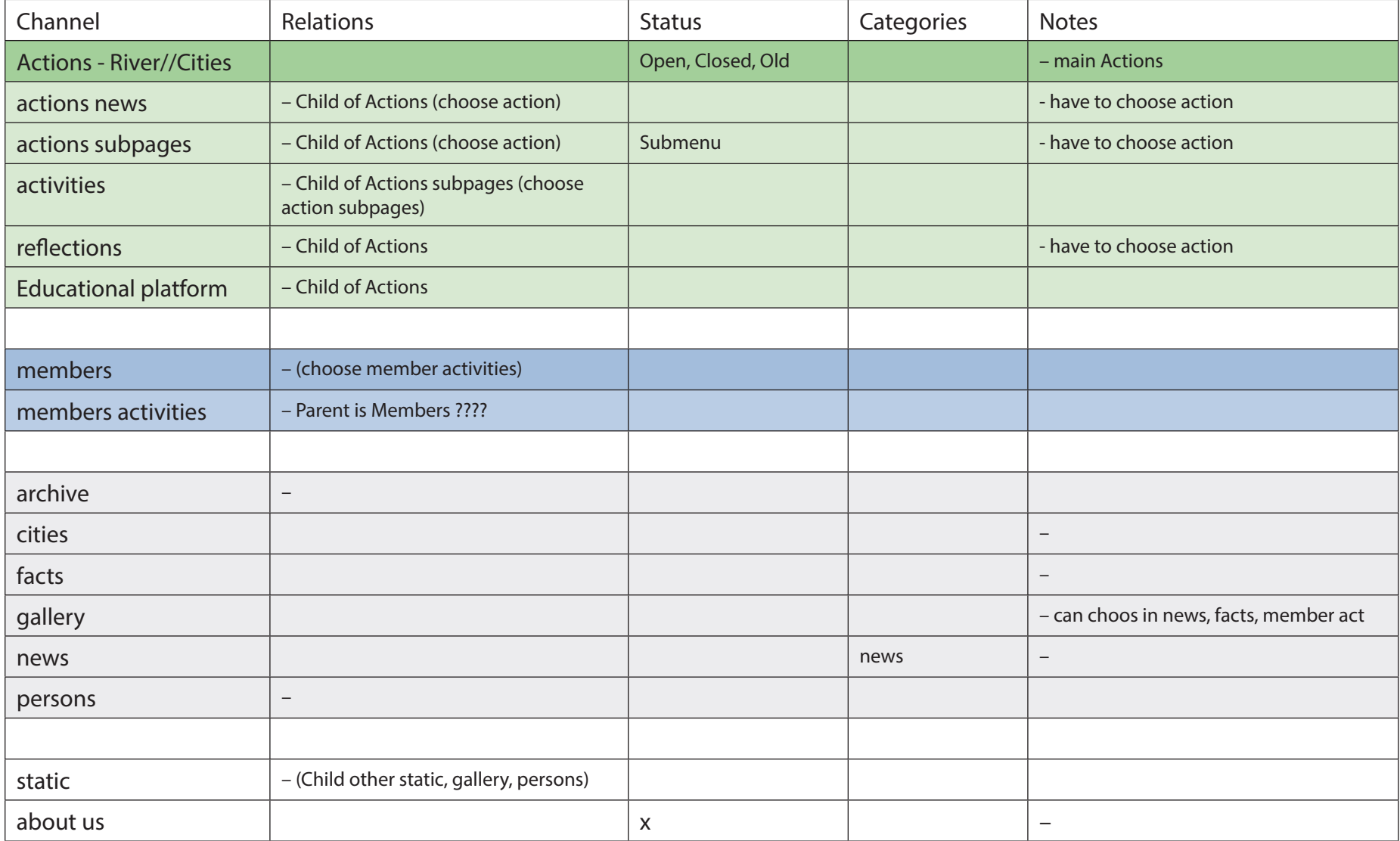

#### **River//cities webpage diagram**

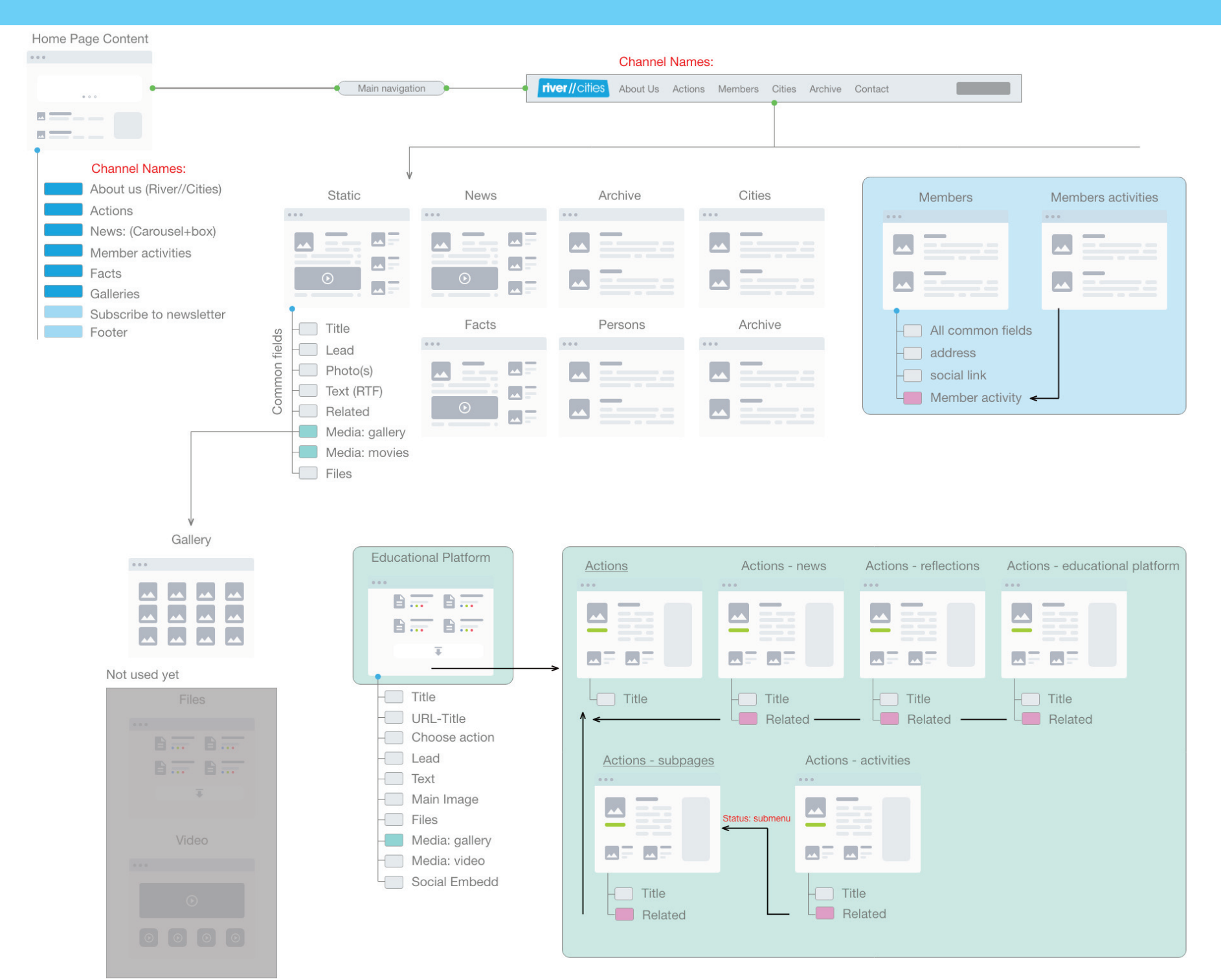

## **River//cities – Educational platform - additional fields**

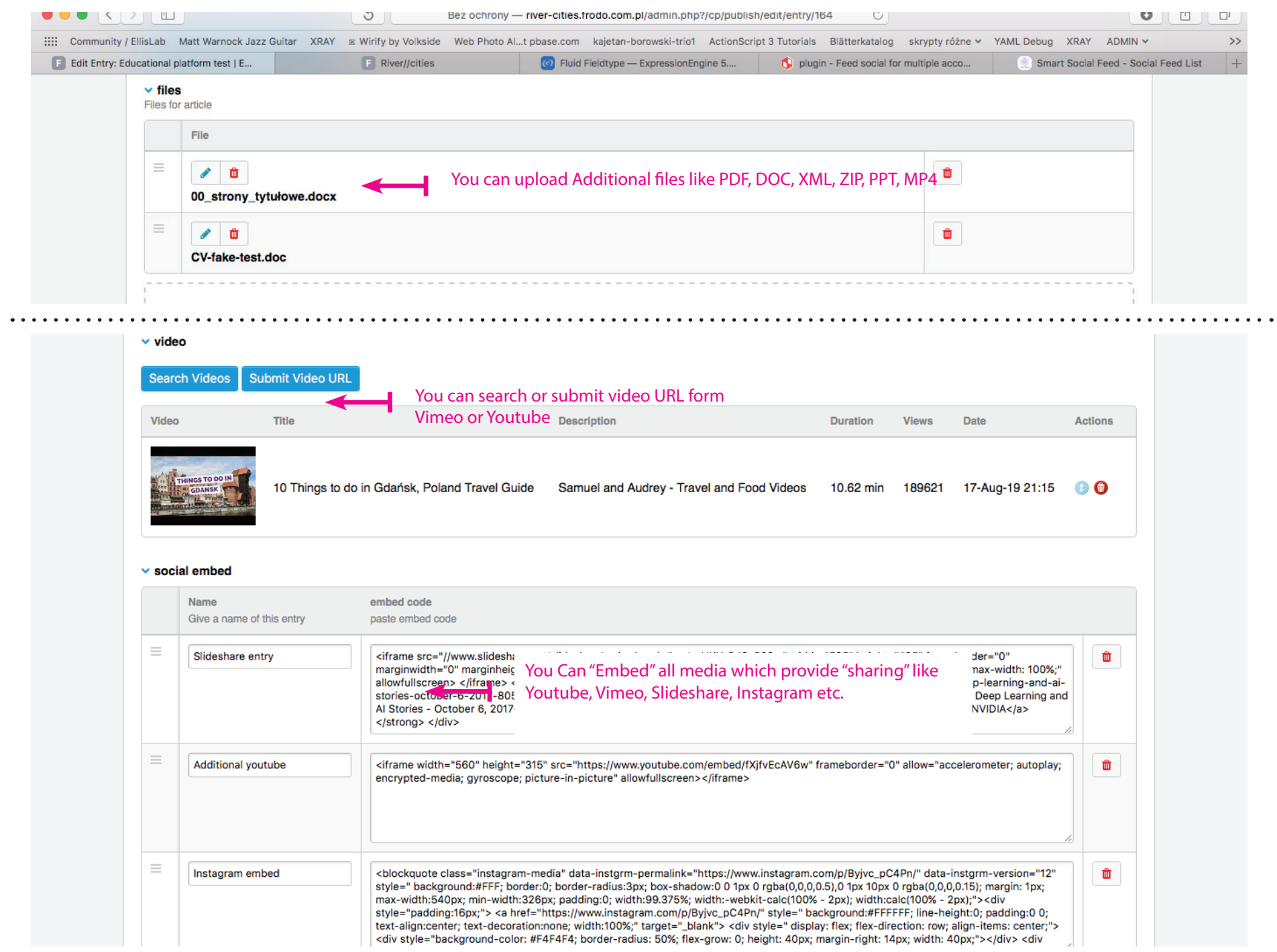

# **CMS Expressionengine**

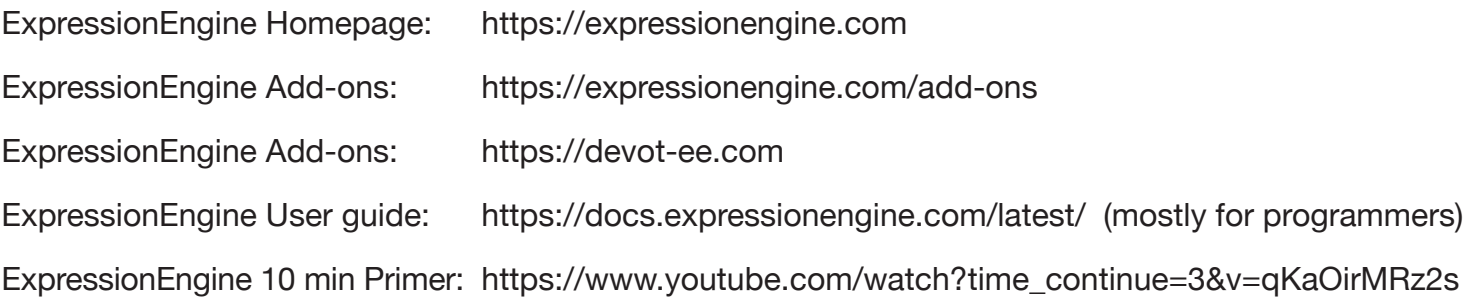